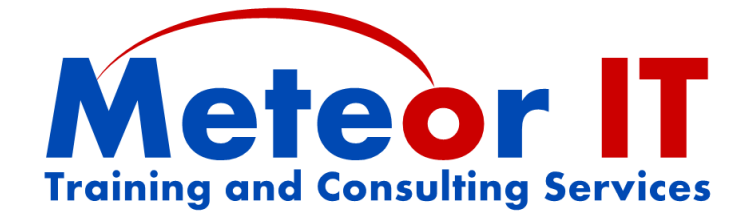

# **Office 2010 Skills Update**

# **Overview and Objectives**

Microsoft Office 2010 introduced some great new features and improvements over previous versions, and built on the new Ribbon interface of Office 2007 to help you to get more work done, to a higher quality, in less time. This course will show you how to do your familiar daily tasks with the new system, and take advantage of some of the most useful new features.

Attendees will learn about some of the general changes to Office 2010 since 2003 and earlier versions using examples from each of the core applications, as well as how to take advantage of some of the new and updated features of Outlook, Excel, Word and PowerPoint specifically. This will benefit those who use several of the components of Microsoft Office and have a good working knowledge of the basic features. While showing some of the new features of the suite, this session is not intended to provide in-depth coverage of any of the applications in particular.

The usual duration of this course is 3 hours (plus breaks), although this will depend on any changes to the content you require to better suit the needs of your particular organisation.

# **Topics covered**

## **General Microsoft Office changes**

While each of the applications in the Office 2010 system has new and improved features, the most important things are those which have changed across the whole suite, such as the changes to the interface and file formats. The first part of the course will look at some of these common elements, including:

- Using the new Microsoft Office "Fluent" user interface and the Ribbon which replaces menus and toolbars, and the "Backstage view" which replaces the File menu
- Customising the Ribbon and using the Quick Access Toolbar for buttons you use most
- Other new features such as task panes, style galleries, live preview and the mini toolbar
- Using different views and zoom control to work more effectively
- Introducing the new file formats used in Office 2007 and 2010
- Considering the file format when sharing files with others or linking to one another
- Using Themes, colours and fonts for consistent formatting between documents

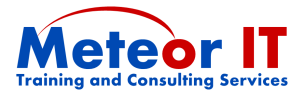

## **Outlook 2010**

Upgrading to Outlook 2010 means you will have a more powerful tool to help organise your time, collaborate with others and keep track of your work.

- Improvements to the Navigation pane and the To-Do bar
- Using Categories to help identify information by topic
- Conversation view and Outlook's updated Search features
- Working in Teams, sharing calendars and other information
- Contact cards and MailTips to get more information about people you deal with

### **Excel 2010**

There are many brand new features in Excel 2010 and lots of upgrades and improvements to existing ones. While this is not intended to go into depth and teach lots of new techniques, some of these are really beneficial to users at all skill levels:

- Finding new and familiar features in the Ribbon, and changes to the Formula Bar
- Using conditional formatting and Sparklines for effective data visualisation
- Use the updated sorting and filtering capabilities, "smart" filters and "search" filters
- New Chart tools make it easier to create and customise charts (anywhere in Office)
- Very brief demonstration of Pivot Tables and capabilities of new Slicer feature

#### **PowerPoint 2010**

New features in PowerPoint 2010 make it quicker than ever to create visually compelling slides which are interesting for the audience and easier to deliver well, such as:

- Using SmartArt for creating powerful and flexible diagrams (in any Office application)
- Making images more interesting using Picture styles and tools for different shapes, borders, shadows, reflections, soft edges and other effects without extra software
- Inserting and editing video and audio clips directly in your slides
- Taking advantage of the new more flexible Presenter View when presenting

#### **Word 2010**

You don't need to be a power user to take advantage of the new capabilities of Word 2010. The features and improvements covered on this course include:

- Using specific parts of the Ribbon, such as Page Layout
- Organising and searching in your document using the Navigation Pane
- Changes to using and managing Styles, and relationship to Themes, fonts and colours
- Using Quick parts; inserting document properties using content controls